B6FH-D516-01 Z0-00

# **Fujitsu Thin Client FUTRO**

FUTRO S7011

# BIOS セットアップメニューー

AMD、AMD Arrow ロゴ ならびにこれらの組み合わせは、Advanced Micro Devices, Inc. の商標です。

その他の各製品名は、各社の商標、または登録商標です。その他の各製品は、各社の著作物です。その他のすべての商標は、それぞれの所有者に帰属します。

Copyright Fujitsu Limited 2024

## BIOSセットアップメニュー詳細

#### BIOSセットアップのメニューについて説明しています。 BIOSセットアップのメニューは次のとおりです。

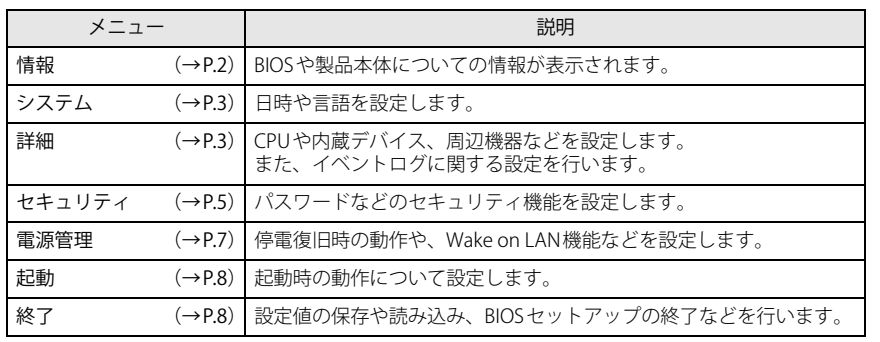

## 重 要

▶ BIOSセットアップの仕様は、改善のために予告なく変更することがあります。 あらかじめご了承ください。

### $P$  POINT

▶ ユーザー用パスワードでBIOSセットアップを起動すると、設定変更のできる項目が制 限されます。制限された項目はグレーに表示されます。 ユーザー用パスワードでBIOSセットアップを起動した場合に変更できる項目は次のとおりです。

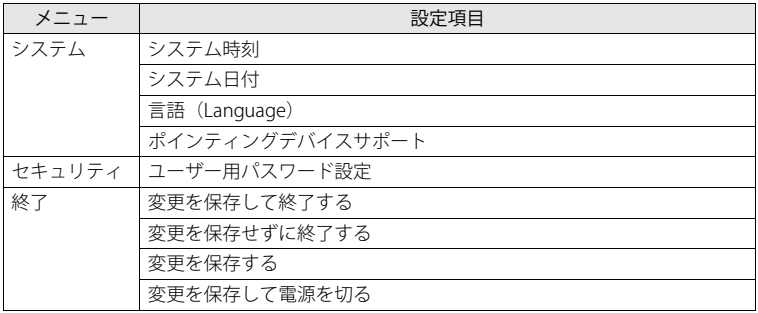

## <span id="page-1-0"></span>**情報メニュー**

BIOSや製品本体についての情報が表示されます。設定を変更することはできません。

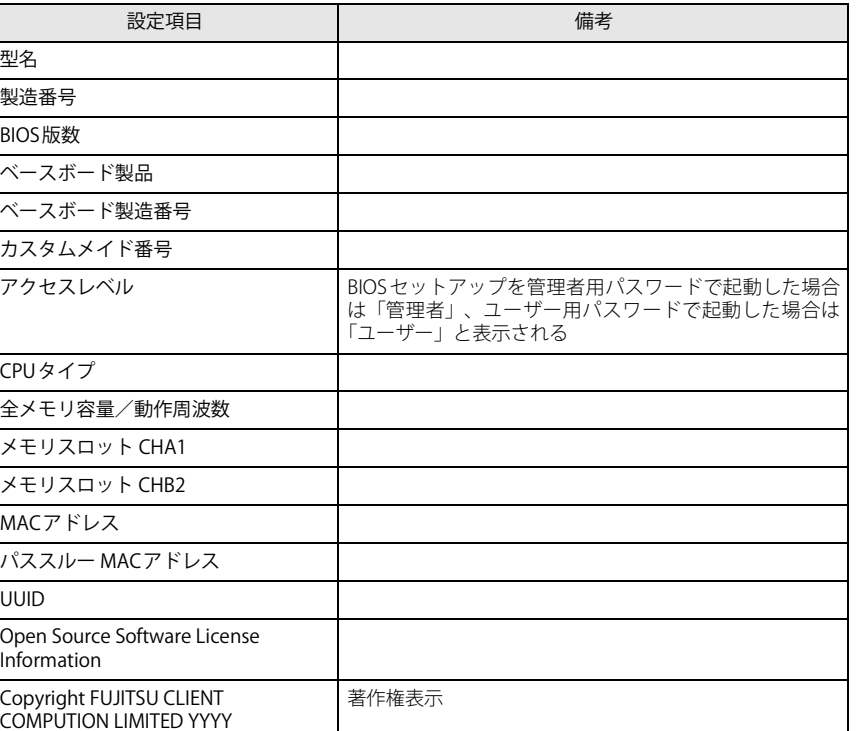

## <span id="page-2-0"></span>**システムメニュー**

#### □選択肢 ■初期値

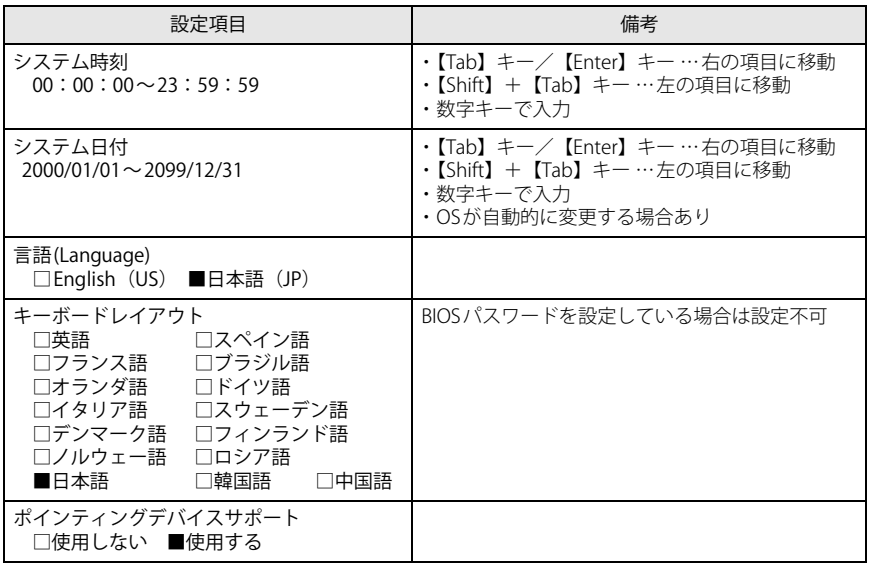

## <span id="page-2-1"></span>**詳細メニュー**

□選択肢 ■初期値

<span id="page-2-3"></span><span id="page-2-2"></span>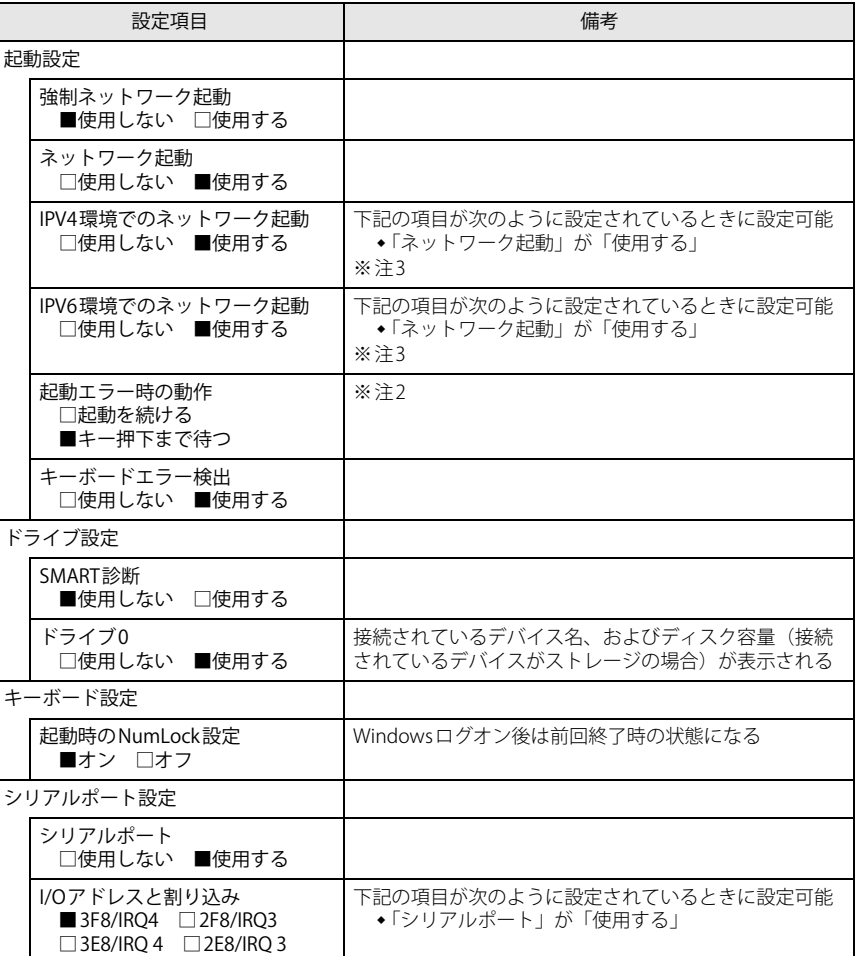

□選択肢 ■初期値

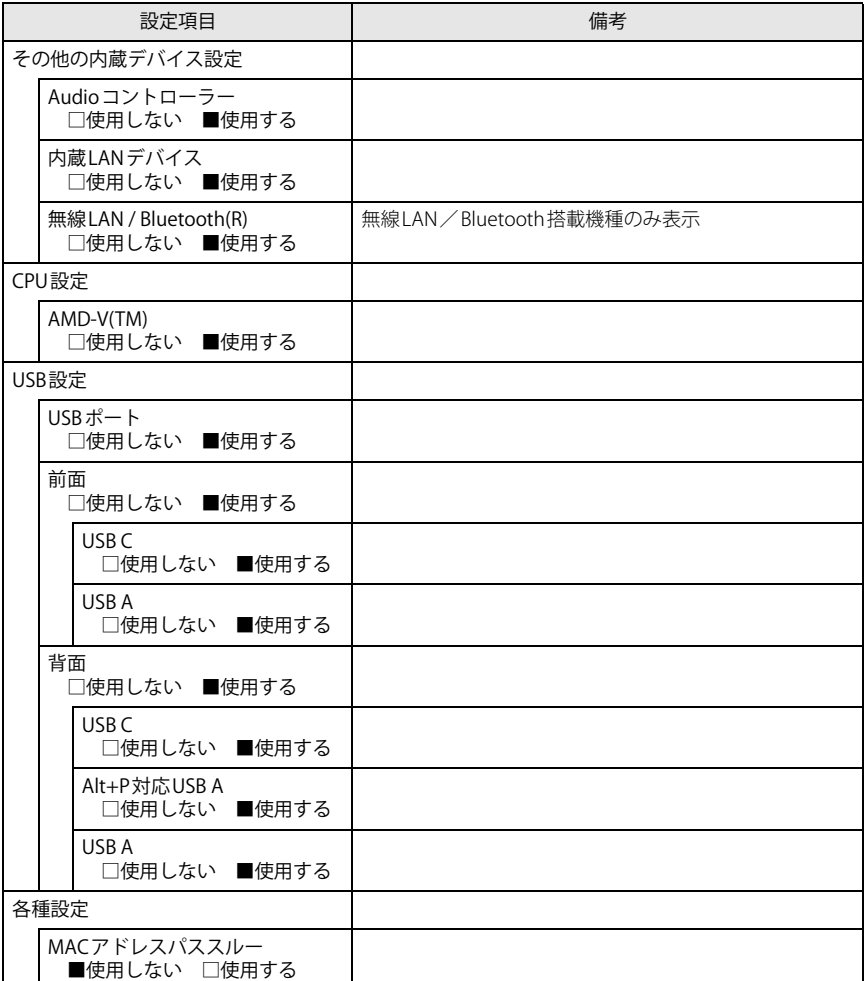

□選択肢 ■初期値

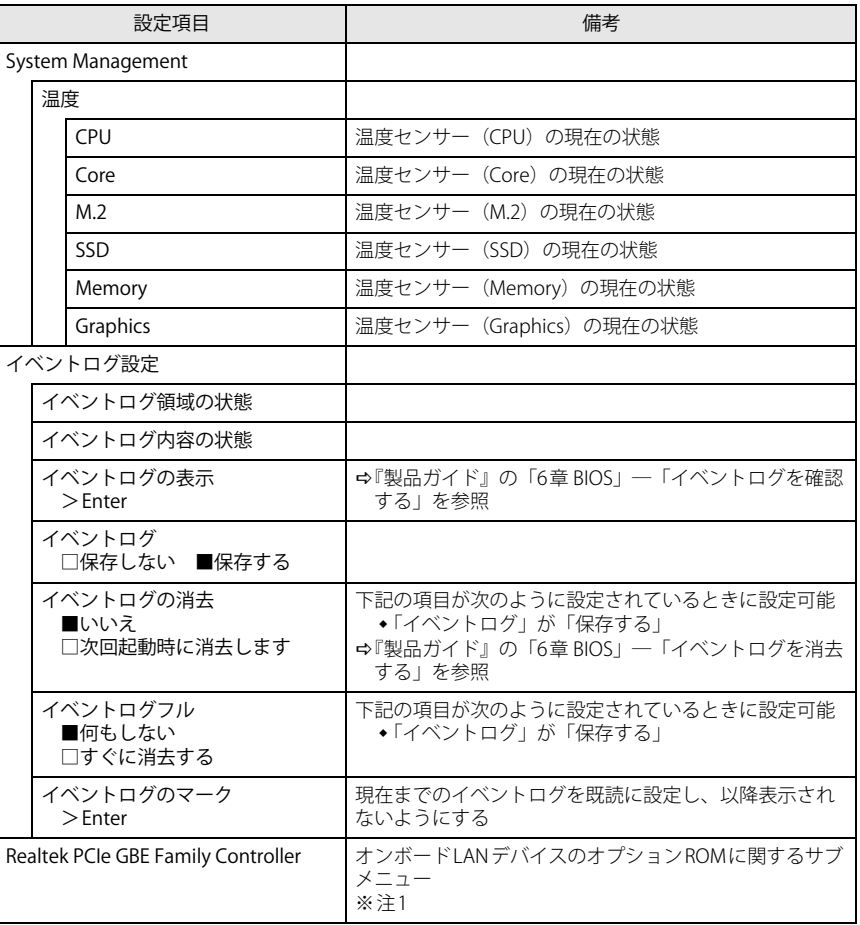

<span id="page-3-3"></span><span id="page-3-2"></span>注1 : 本設定は初期値のまま変更せずにお使いください。

<span id="page-3-1"></span>注2 : 本設定を「起動を続ける」に設定しても、エラーメッセージは表示され、イベントログにも記録されます。

<span id="page-3-0"></span>注3 : ネットワークサーバーから起動するためには、「Wired for Management Baseline Version 2.0」に準拠し たインストレーションサーバーシステムが必要となります。

## <span id="page-4-0"></span>**セキュリティメニュー**

#### □選択肢 ■初期値

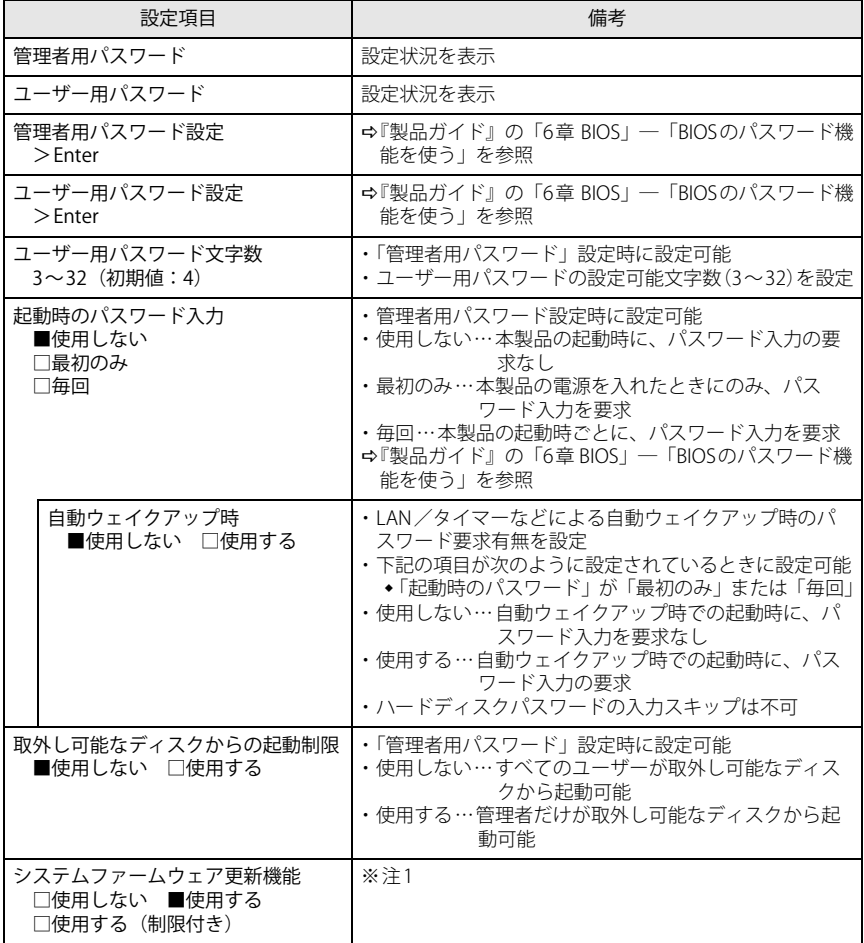

□選択肢 ■初期値

<span id="page-4-1"></span>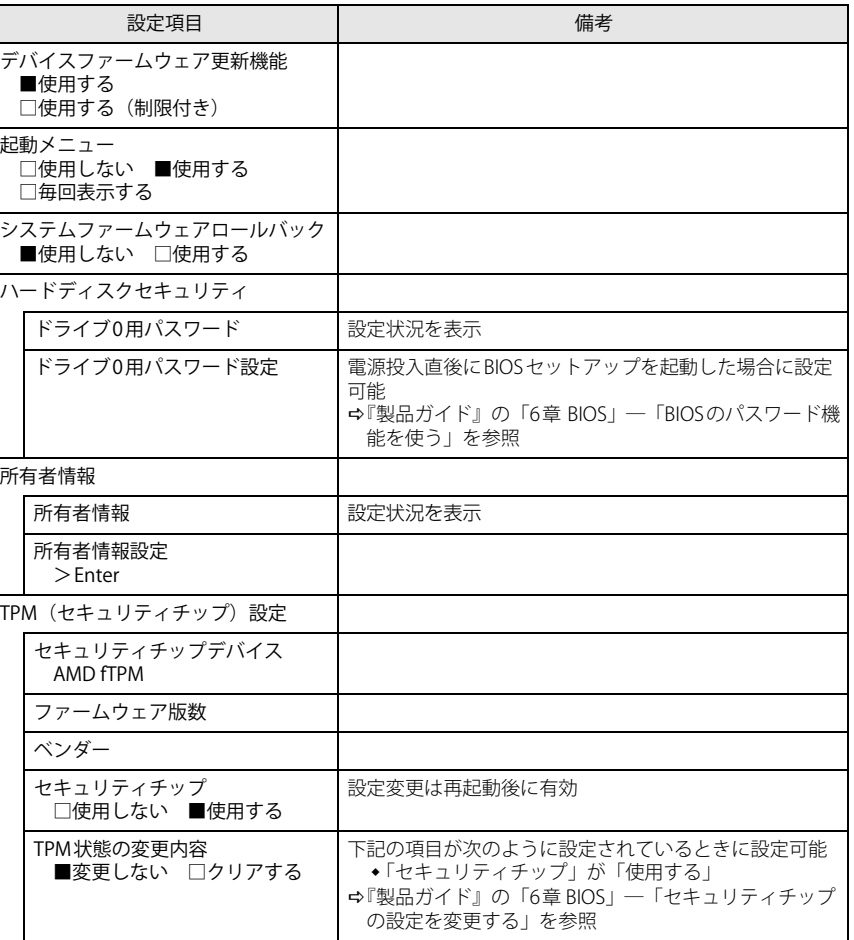

□選択肢 ■初期値

<span id="page-5-2"></span><span id="page-5-1"></span><span id="page-5-0"></span>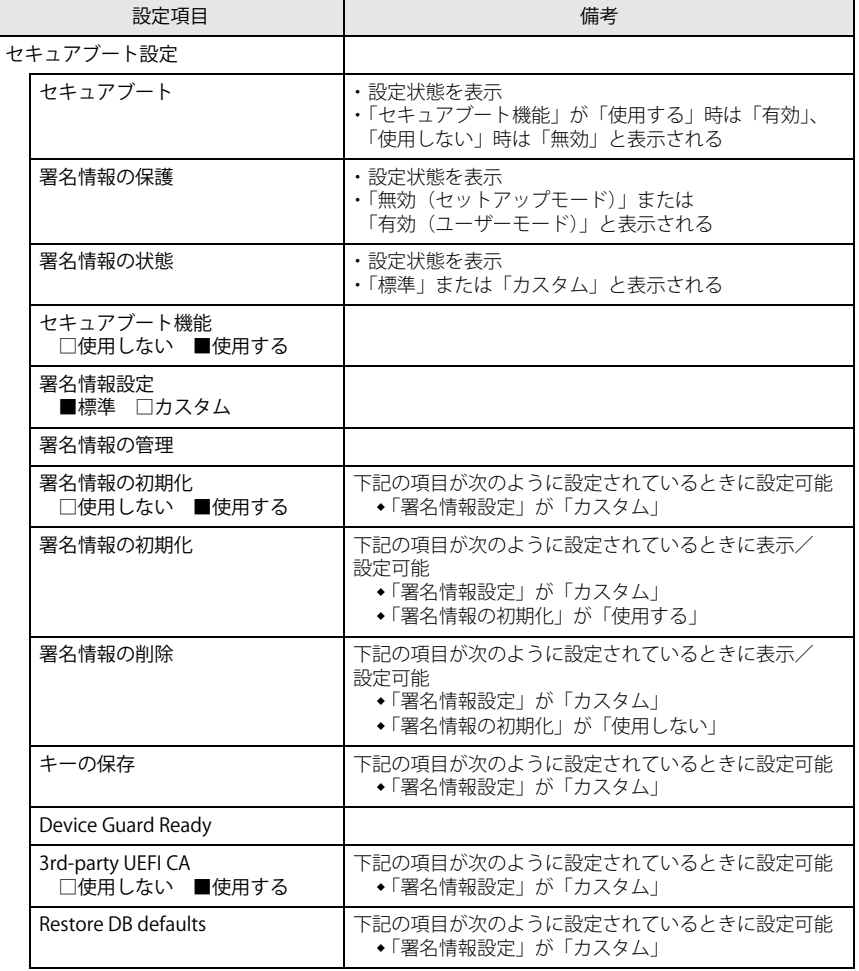

□選択肢 ■初期値

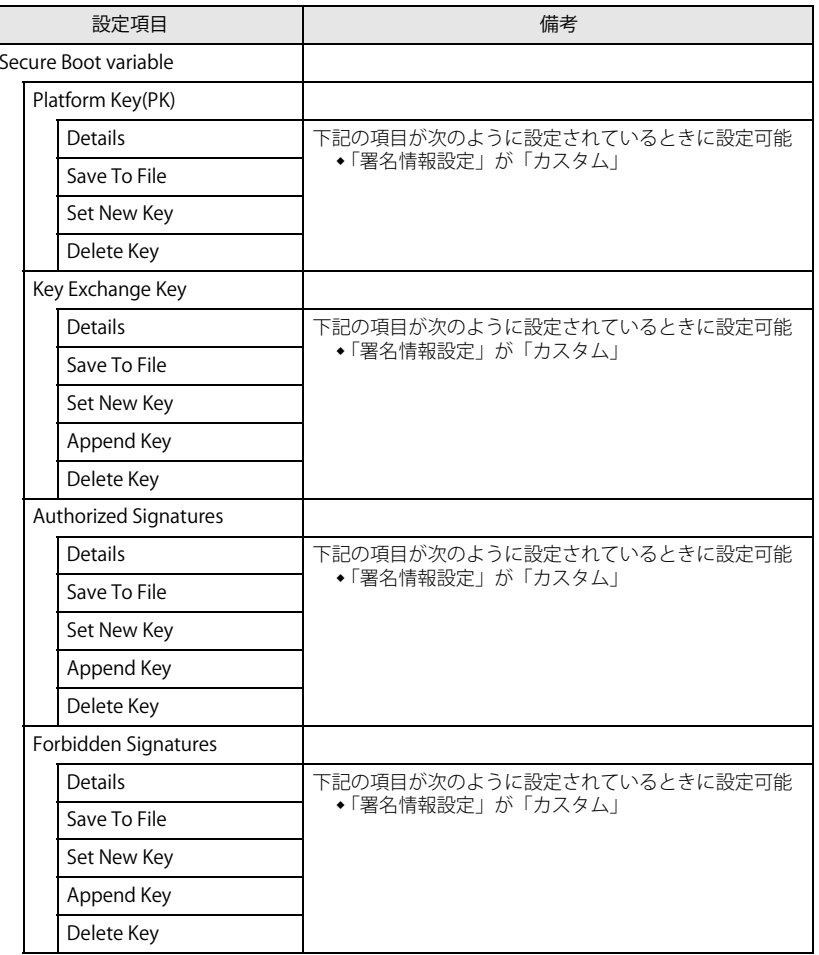

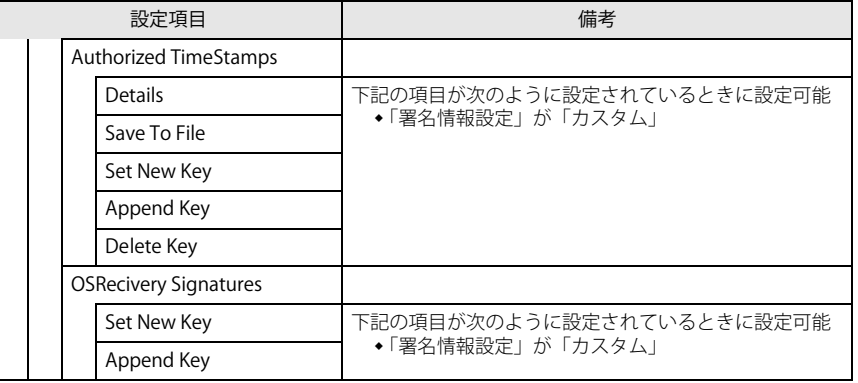

<span id="page-6-1"></span>注1 :「使用する(制限付き)」に設定したときは、Windows UpdateによるBIOS更新機能は利用できません。

## <span id="page-6-0"></span>**電源管理メニュー**

□選択肢 ■初期値

<span id="page-6-8"></span>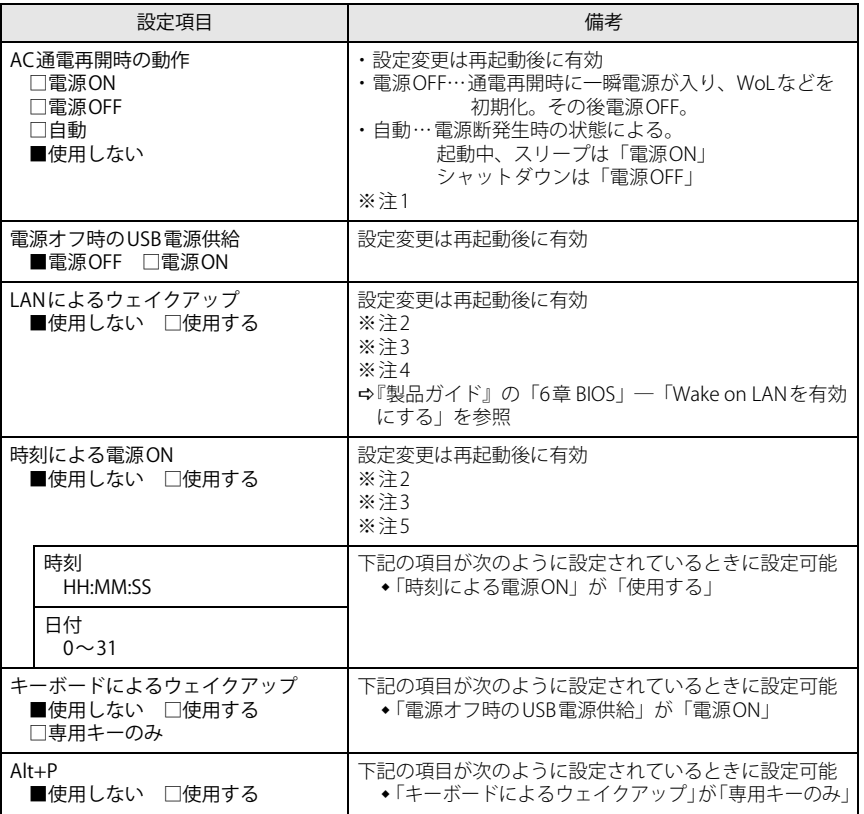

<span id="page-6-9"></span><span id="page-6-7"></span><span id="page-6-2"></span>注1 : UPSなどを使って通電再開時に電源を投入させたい場合は、「電源ON」に設定してください。 ただし、「電源ON」設定時に、本製品の電源切断状態からAC入力に瞬断が発生すると、本製品の電源が投入されることがあります。

- <span id="page-6-3"></span>注2 : Windowsの高速スタートアップを無効にしてください。
- <span id="page-6-4"></span>注3 :「AC通電再開時の動作」を「使用しない」に設定した場合、停電などのAC電源切断が発生すると、次に 本製品の電源を入れるまで本機能は使用できなくなります。
- <span id="page-6-5"></span>注4 : 省電力状態(スリープ状態)からレジューム(復帰)させることはできません。デバイスマネージャー での設定が必要です。
- <span id="page-6-6"></span>注5 : 省電力状態(スリープ状態)からレジューム(復帰)させることはできません。タスクスケジューラま たはタスクでの設定が必要です。

#### □選択肢 ■初期値

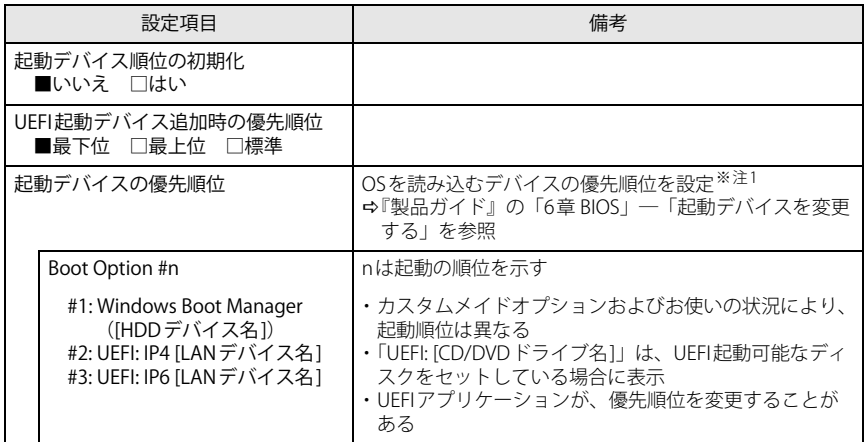

<span id="page-7-2"></span>注1 : ネットワークサーバーから起動するためには、「Wired for Management Baseline Version 2.0」に準拠し たインストレーションサーバーシステムが必要となります。

## <span id="page-7-0"></span>**起動メニュー 終了メニュー**

<span id="page-7-1"></span>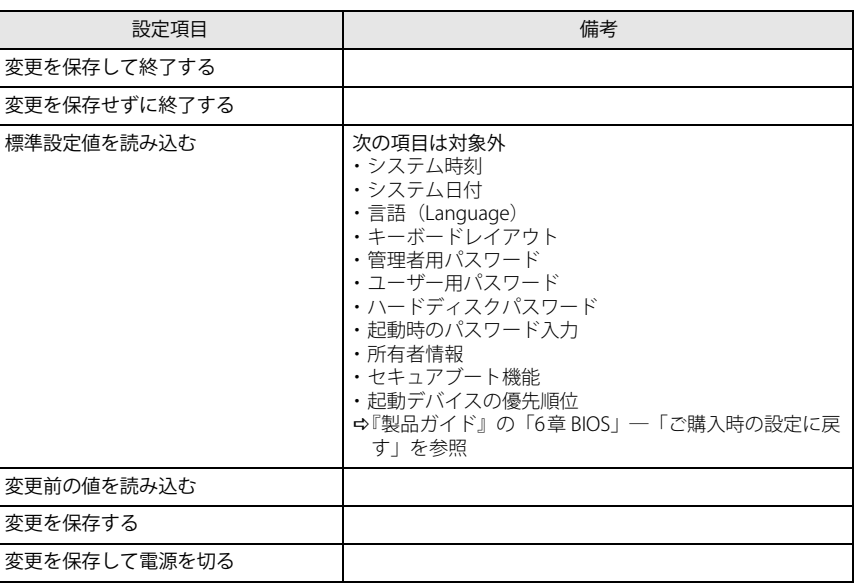